## 淡江大學 112 學年度研究所各項招生線上報到系統操作說明

#### (以碩博士班甄試招生為例)

#### 依放榜公告之網址連結至線上報到系統

淡江大學 112學年度碩博士班甄試生線上報到系統

開放期間:

■ 年■月■日(星期■)上午10時~■ 年■月■日(星期■) 上午10時

注音事項

- 1. 同時錄取多個系所之考生, 僅能選擇一個系所辦理報到, 請先查好要報到系所的准考證號。
- 2. 登入系統前·請先準備好身分證件正、反面正本掃描(拍照)電子檔(須清晰可辨識內容)·已畢業或以同等學力報考者·亦請準備好下述文件正本掃描(拍照)電子檔: (1) 具國內學歷者:中文學位證書正本。
	- (2) 同等學力入學相關學歷證明正本。
	- (3) 具國外學歷者:(A)經駐外館驗證之學位證書及歷年成績單含中(英)文譯本正本、(B)入出境紀錄正本。
- 3. 未於規定期限內完成線上報到者, 視同放棄入學資格, 其缺額由備取生依序遞補, 事後不得以任何理由要求補救措施。
- 4. 如有疑問請洽詢教務處註冊組, 02-26215656轉分機2210、2366、2367、2368、2732、2907。
- 5. 本網站建議使用Chrome, Firefox或MS Edge最新版本。

登入

#### 輸入身分證號及要報到系所的准考證號

| 淡江大學 112學年度 碩博士班甄試生 線上報到系統

淡江大學 112學年度 碩博士班甄試生 線上報到系統

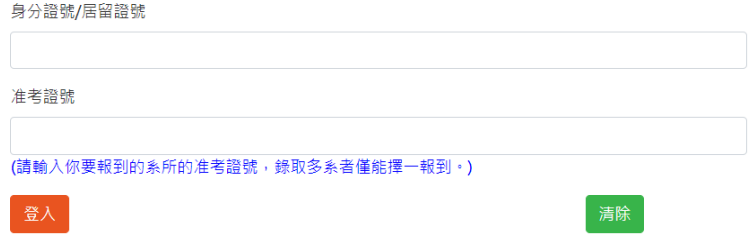

# 選擇目前在學狀態

#### 淡江大學112學年度 碩博士班甄試生 線上報到系統

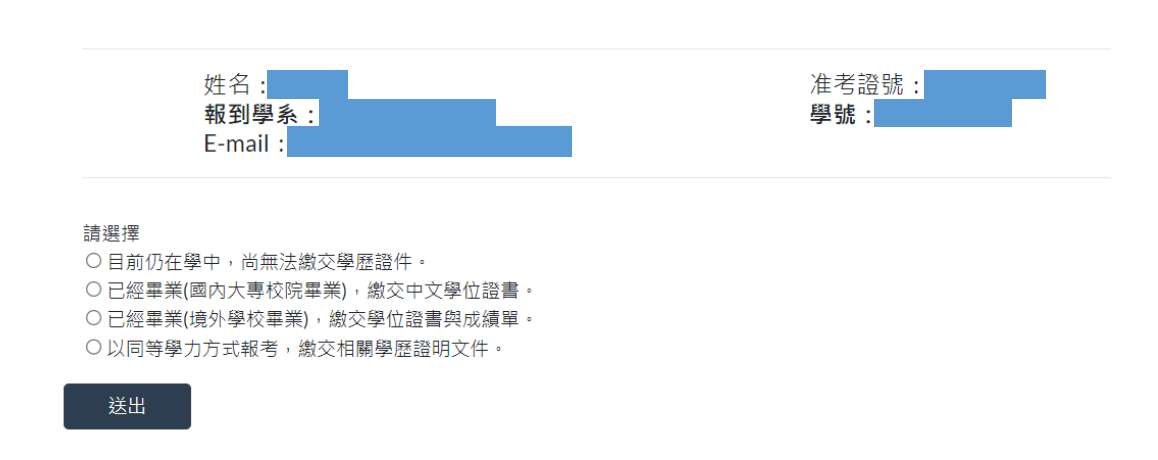

## 詳閱聲明內容並點選同意後送出進入下一頁

淡江大學112學年度 碩博士班甄試生 線上報到系統

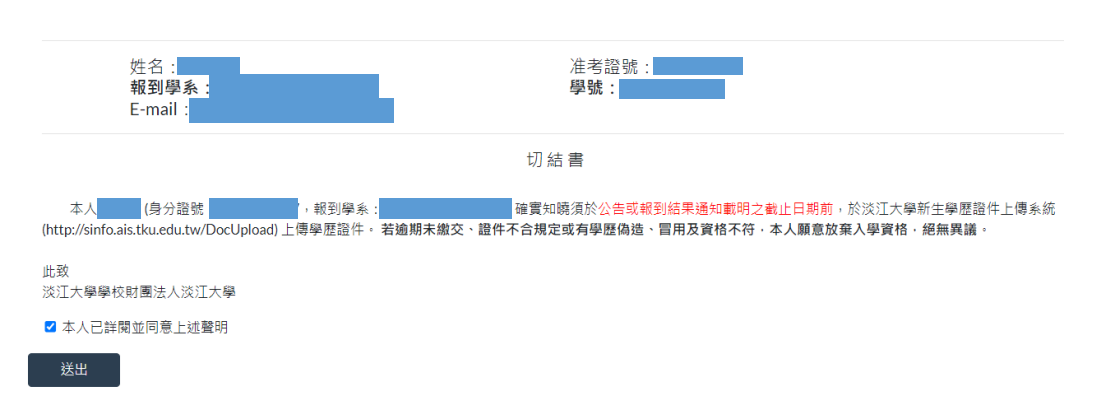

# **(A)** 目前仍在學者:選擇檔案並按上傳,上傳身分證正面及反面電子檔。

淡江大學 112學年度 碩博士班甄試生 線上報到系統 姓名: 准考證號: 報到學系: 學號:  $E$ -mail: 請提供下列文件電子檔:(可接受格式:pdf.jpg,png;單一檔案大小不得超過2M) 身分證正面 | 選擇檔案 | ID-front.jpg 上傳 身分證背面 | 選擇檔案 ID-back.jpg 上傳 説明 :<br>│ ─ 、請確認檔案内容正確,且清晰可辨識内容再上傳,以免影響自身權益。<br>│ 二、若有疑問,請電洽註冊組 : 02-26215656#2210、2366、2367、2368、2732、2907。

# 顯示訊息確認無誤後,點選確定並送出。

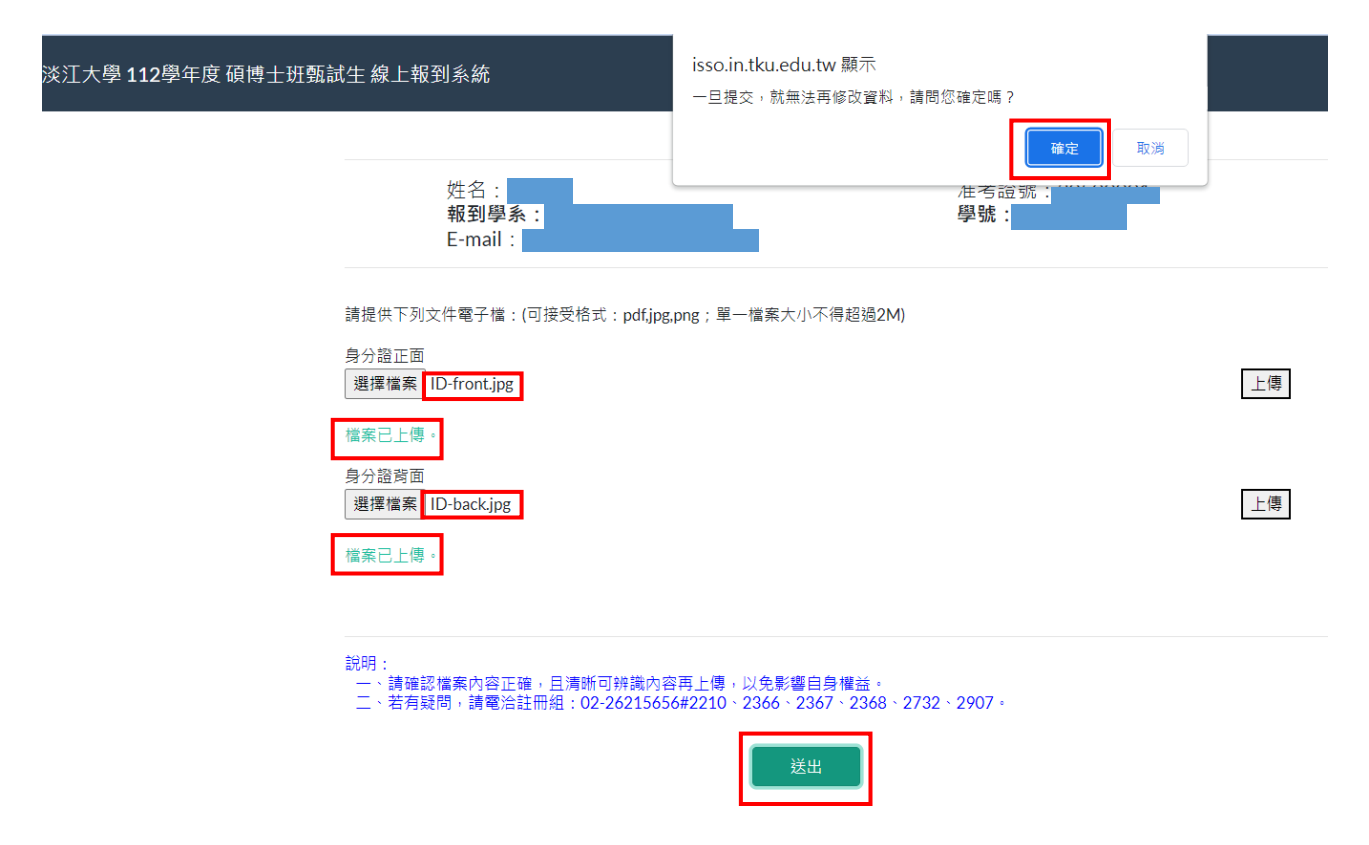

## 顯示訊息資料已儲存,點選確定並送出。

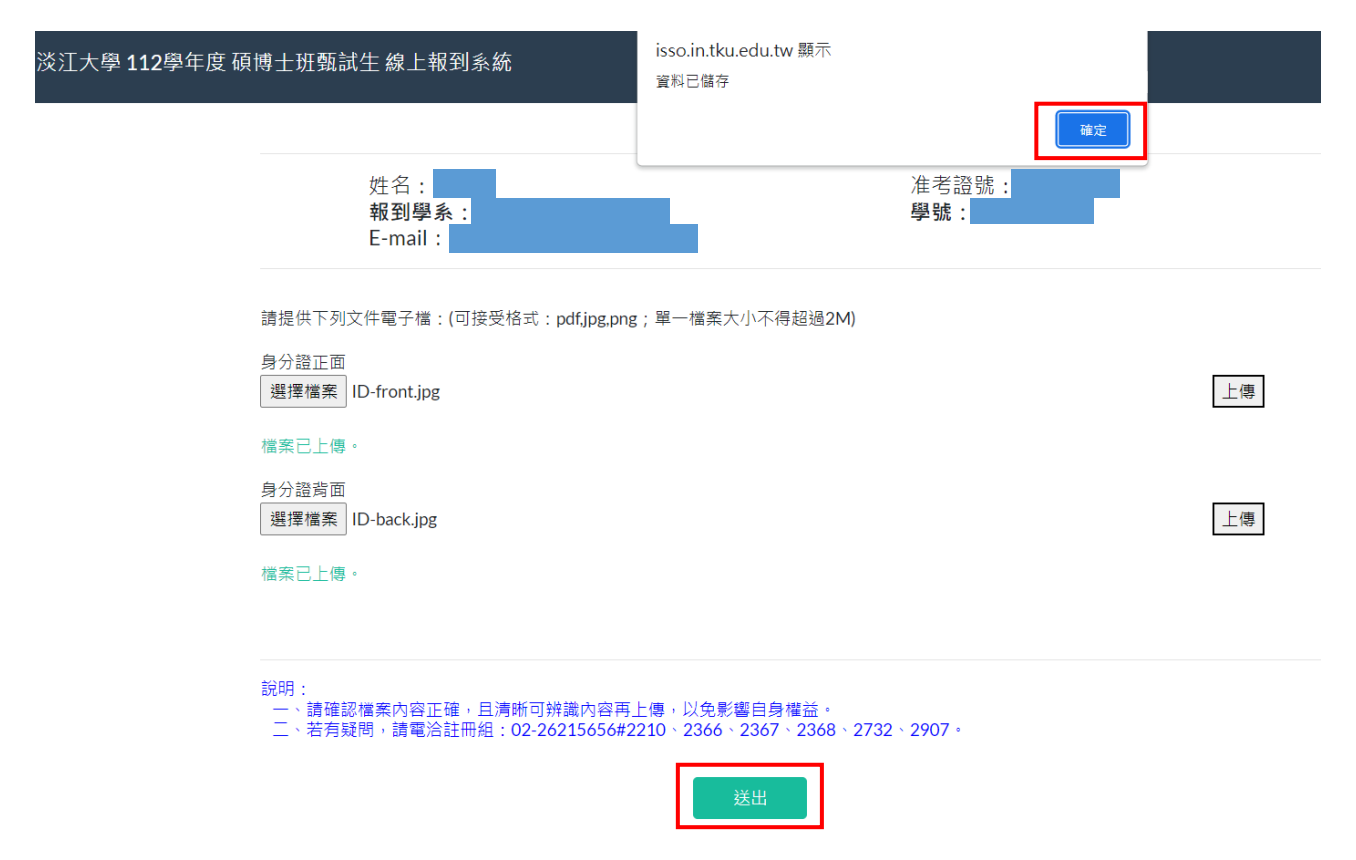

# **(B)**目前非在學者:選擇檔案並按上傳,上傳身分證正面、反面及學歷證件或同

等學力證明文件電子檔。

淡江大學 112學年度 碩博士班甄試生 線上報到系統

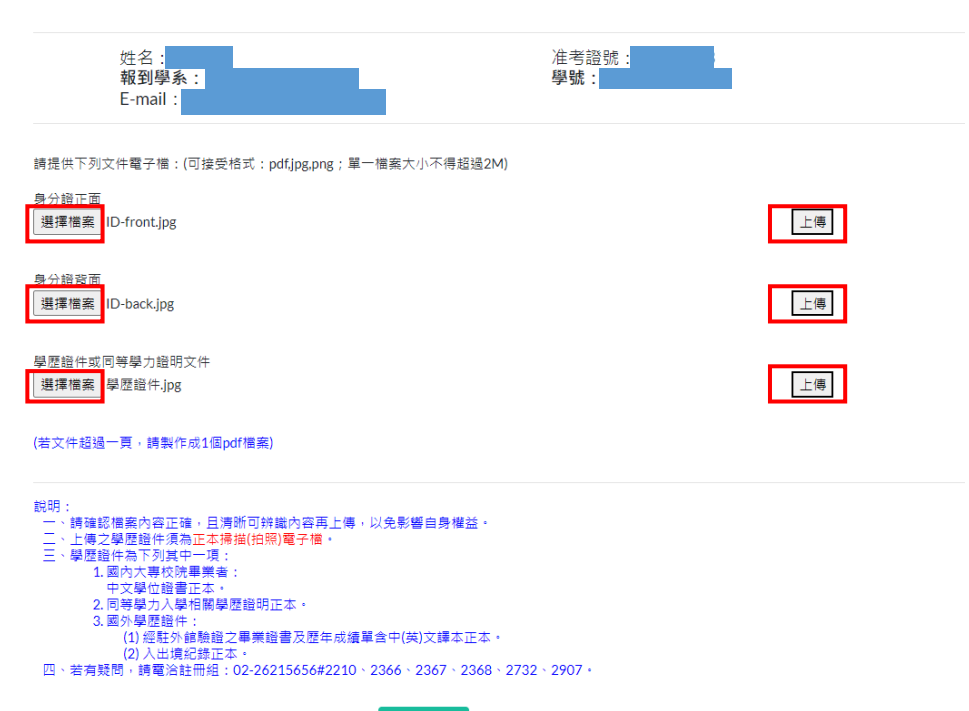

。<br>[20] 送出 [20]

# 顯示訊息確認無誤後,點選確定並送出。

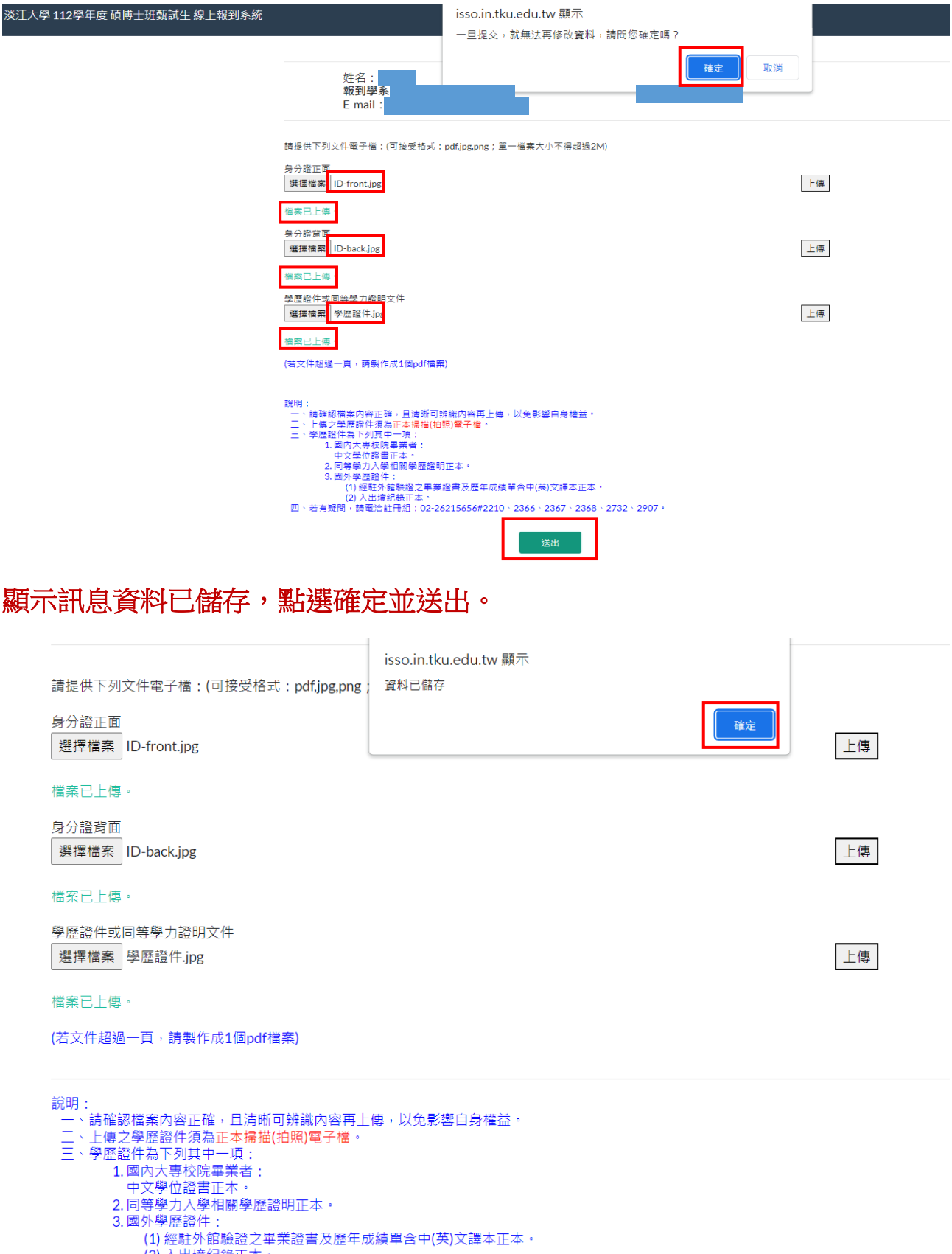

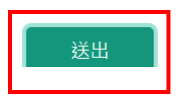

### 將上傳檔案送出成功後顯示報到結果並寄發 **E-mail**

# 淡江大學112學年度碩博十班甄試生 **姓名:** 准考證號: 報到學系: 學號:  $E$ -mail: 上傳成功。 系統將自動寄發報到結果通知E-mail,該通知信等同報到證明,請務必確認並妥善保管。 請注意,務必要確認有收到信件,有收到信才算報到完成。 若未收到信,請於該階段報到期限截止前,電洽註冊組:02- $26215656\#2210 \cdot 2366 \cdot 2367 \cdot 2368 \cdot 2732 \cdot 2907 \cdot$ 登出 報到結果通知 **E-mail** 等同報到證明,請務必詳閱並妥善保管。淡汀大學 112學年度 碩博十班甄試牛 報到結果通知 (For test) ▶ 國 ×  $\ddot{\theta}$  $\Delta$  $\leftarrow$ <mark>,<br>一 同學你好</mark><br>你已事感激狂士! ■<br>B成淡江大學碩博士班甄試招生線上報到: ※ロルススエ<br>報到系所: 請於<mark>圖年</mark>圖日起至<mark>事圖</mark>日止,於淡江大學新生學歷證件上傳系統<u>(http://sinfo.ais.tku.edu.tw/DocUpload)</u> 上傳學歷證件,這期未上傳學歷證件或書核不通過者,將影響台端之入學資格 時の、一番<sub>事</sub>を「18年まで、ロード・水水ルへを利士学校版社と持*め*KULU<u>ka/Sullukas.infu.com/windocypioso</u>y」工持学校版社・地形水上等字位版社が書後个地域会「物影会改成之人学員馆」<br>若確責無法於上述日期前搬交學歷程件・講典註冊組融製辦理再切結,如人學資格不符,放棄或己向他权報到:請務必檢附身分證正反面影本,並註明錄取条(所)及資格不符或放棄原因,以電子部件或書面傳真通知註冊組・<br>(註冊組e-m 入學相關注意事項: \*相關主要學項:<br>1、【本の不再寄發抵本資料】請依規定期限撤費註冊、選課・適期未完成获買者買給場入学資格。<br>2 【新地社研究所需要:15社同)開放投稿情報書程(112章年度網買買買給錯「新生」→「新生入學資料」→「研究所新生」(https://freshman.web.tku.edu.tw/tw/g/index.html)查看新生入學註冊相關訊曼及112學年度本校行事層(各項應辦事項日程)・<br>2 【病地查時局書四註冊】開放映射精製師(1

- 
- 

(For test)